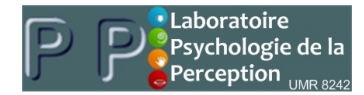

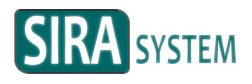

# **S R - 1 0 0 Module d'acquisit ion de la conductance de la peau**

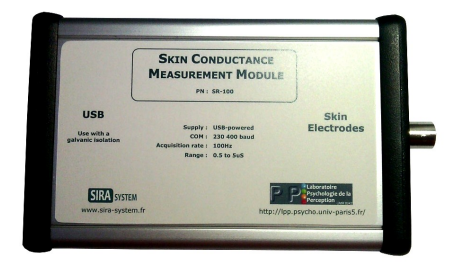

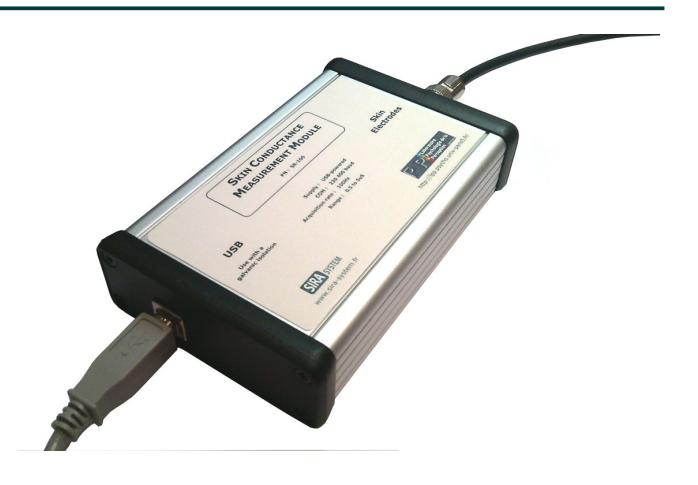

## **Description**

Le module SR-100 permet de faire l'acquisition de la conductance de la peau et d'envoyer le résultat par USB.

Le format simple de sortie permet à un PC d'utiliser facilement le résultat via un port COM virtuel.

Cet équipement, développé en partenariat avec le LPP (Paris 5) est particulièrement utilisé pour la recherche et l'enseignement.

## **Caractéristiques générales**

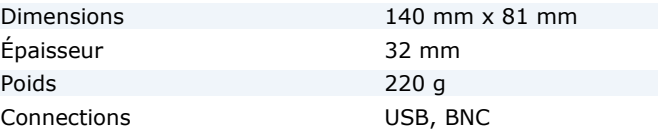

### **Conditions climatiques**

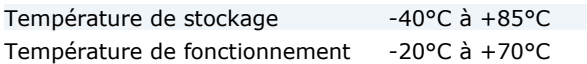

## **Caractéristiques électriques**

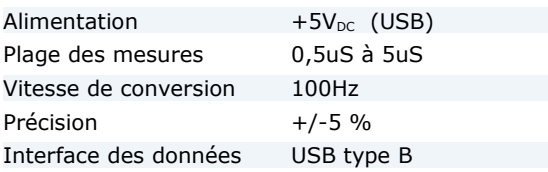

La sortie BNC permet de brancher les électrodes sur le patient / sujet de la mesure. Celles-ci ne sont pas fournies avec le module.

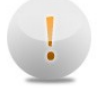

**Comme tout équipement médical, le SR-100 doit être utilisé sur un banc de test fournissant une isolation galvanique.**

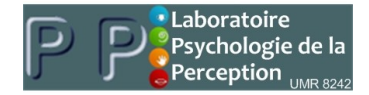

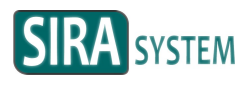

# **Branchement à un PC**

Les drivers de la carte sont installés en même temps que l'environnement de développement Arduino.

Télécharger le package lié à votre système d'exploitation sur :

www.arduino.cc/en/Main/Software

Installer le package.

A la fin de l'installation, connecter la prise USB du module SR-100 au PC. La détection du driver est automatique.

Dans le gestionnaire de périphérique, le système voit maintenant le module SR-100 comme un port COM virtuel.

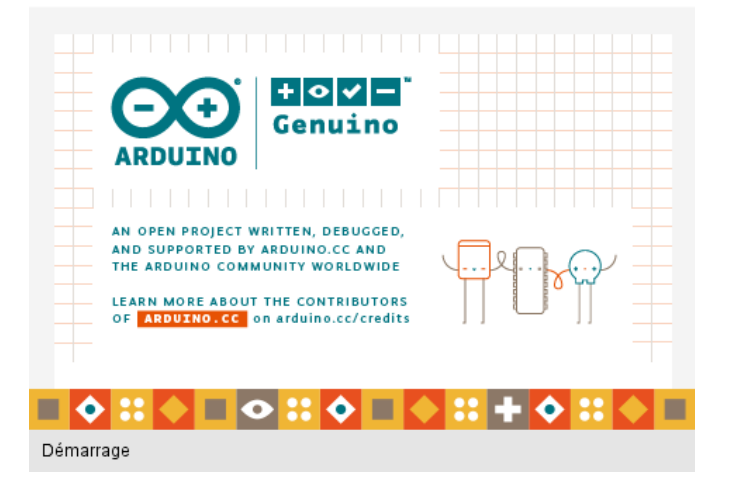

**Récupération des données**

Il est possible de récupérer les données de 2 manières :

- Utiliser un logiciel qui lit les ports COM et permet l'affichage ou la sauvegarde des données.

L'exemple du démonstrateur *SCViewer* est donné ci-après.

- Écrire sa propre application pour les utilisateurs avancés

Les paramètres de communication sont les suivants :

230.400 bauds Pas de parité 8 bits de données 1 bit de stop Pas de contrôle

## **Format de la donnée USB**

Le module SR-100 transmet en permanence les données converties.

La donnée est une chaîne de caractères représentant un nombre flottant à 3 décimales. Un saut de ligne délimite chaque donnée.

La donnée est en micro Siemens (uS).

Elle est envoyée au rythme de 100 mesures par secondes.

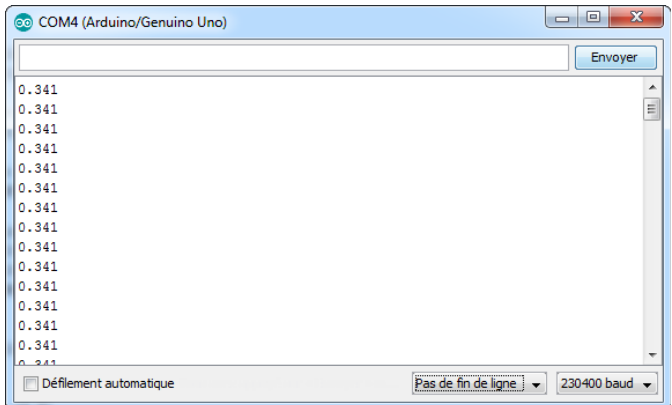

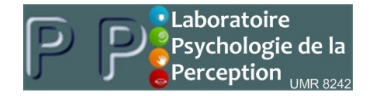

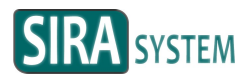

# **Démonstrateur SCViewer**

Afin de démarrer avec le module SR-100, il est possible d'utiliser le démonstrateur SCViewer.

Ce logiciel permet de faire l'acquisition des données du SR-100 :

- en affichant les résultats sur un graphique.
- en exportant chaque courbe sous forme de fichier CSV

### **Visualisation des données**

Appuyer sur « Start » pour lancer une acquisition Appuyer sur « Stop » pour visualiser la courbe

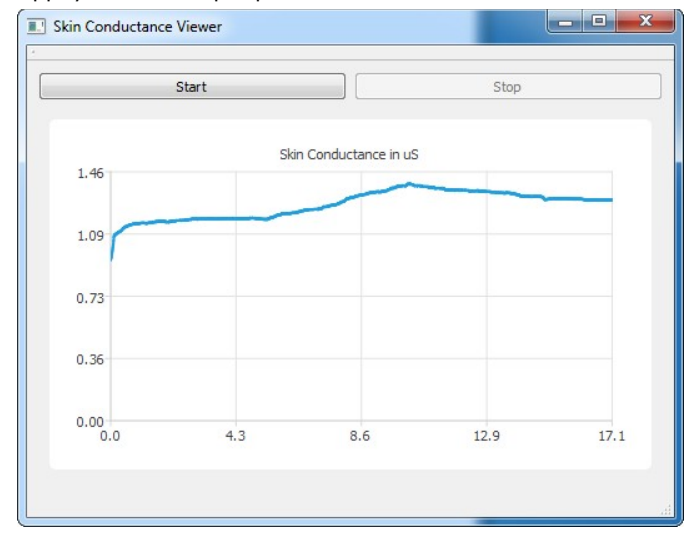

En abscisse, le temps en secondes. En ordonnée, la conductance en uS.

#### **Sauvegarde des données**

A la fin de chaque acquisition, un fichier CSV est produit. Il contient les données ainsi que leurs timestamps.

Ce fichier peut ensuite être utilisé par des tableurs (Excel, Calc...) ou d'autres programmes afin d'exploiter plus finement les résultats.

Ce fichier est sauvé sous le nom « export.csv ».

Il contient pour chaque mesure :

- un timestamp en seconde
- un délimiteur « ; »
- la mesure en uS
- un délimiteur « ; »
- un saut de ligne

Voici l'exemple d'une acquisition de 100ms.

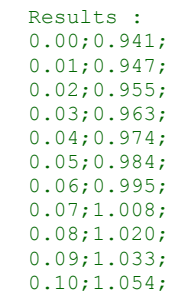